## **Rechnungen stornieren**

Mit Hilfe des Programms können Sie Rechnungen wieder stornieren.

Sollten Sie eine automatische Übergabe an eine Finanzbuchhaltung haben, können schon übergebene Belege nicht mehr storniert werden. Zum Stornieren wählen Sie die Rechnung aus und klicken Sie auf den Button **Rechnung stornieren**:

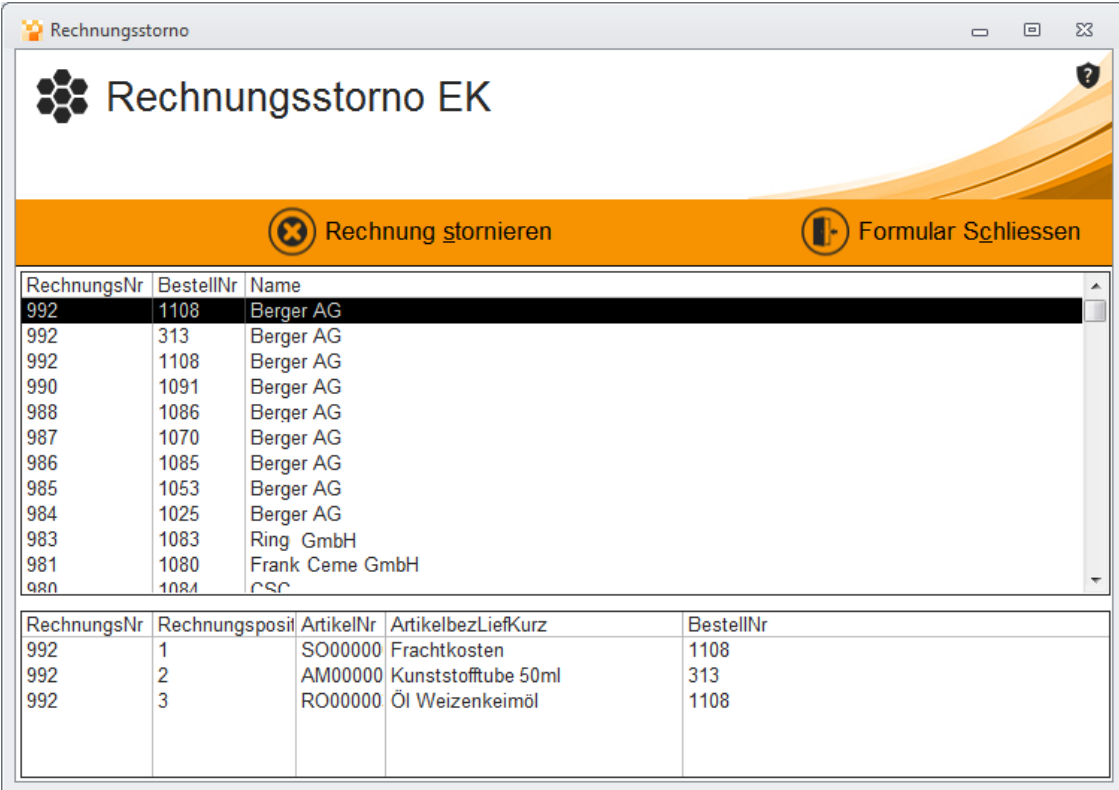